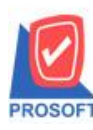

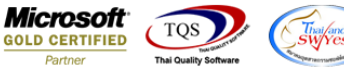

# **ระบบ Accounts Receivable**

 $\triangleright$  ฟอร์มใบวางบิล เพิ่มเลขประจำตัวผู้เสียภาษี 13 หลัก และสาขาของลูกหนี้ให้แสดงในฟอร์ม

1.เข้าที่ระบบ Accounts Receivable> AR Data Entry > ใบวางบิล

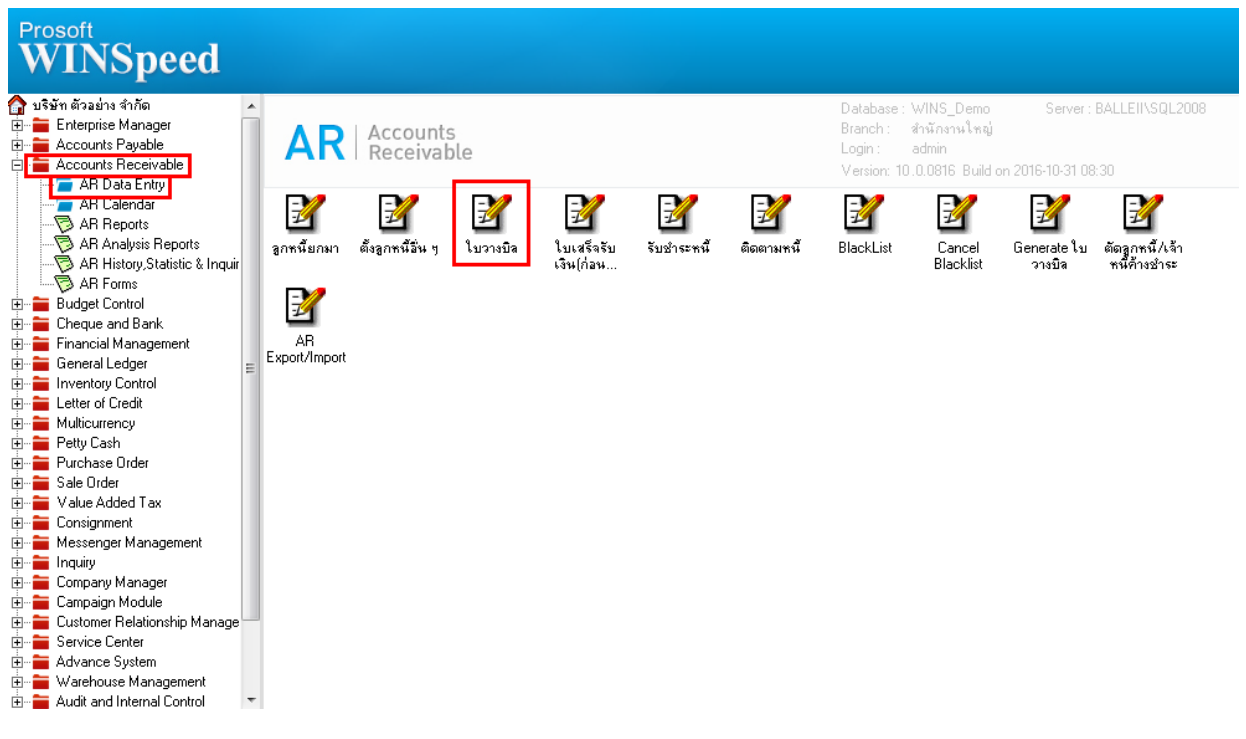

## 2.Find เอกสารใบเดิมขึ้นมาหรือทำรายการใหม่ จากนั้น Click > Print

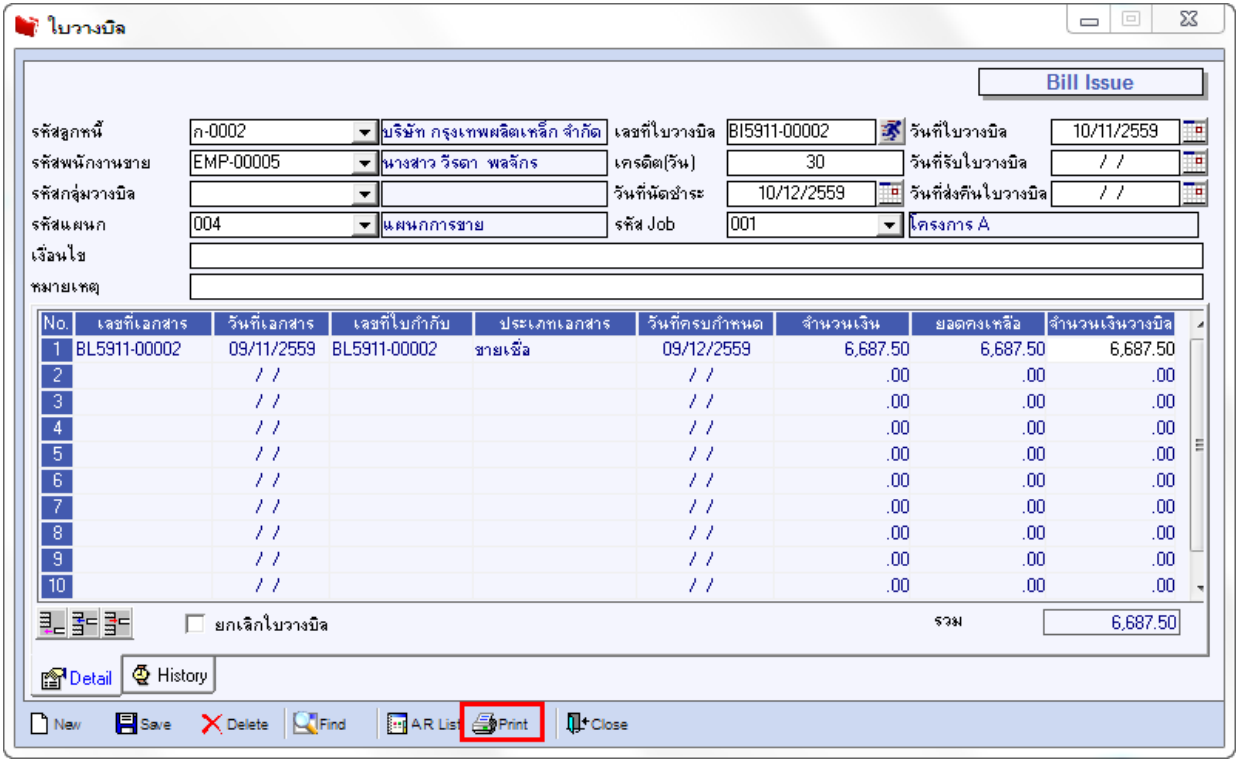

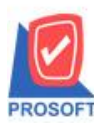

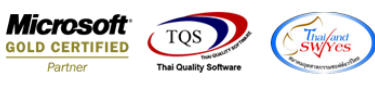

#### 3.เลือกพิมพ์ฟอร์มใบวางบิล > Click OK

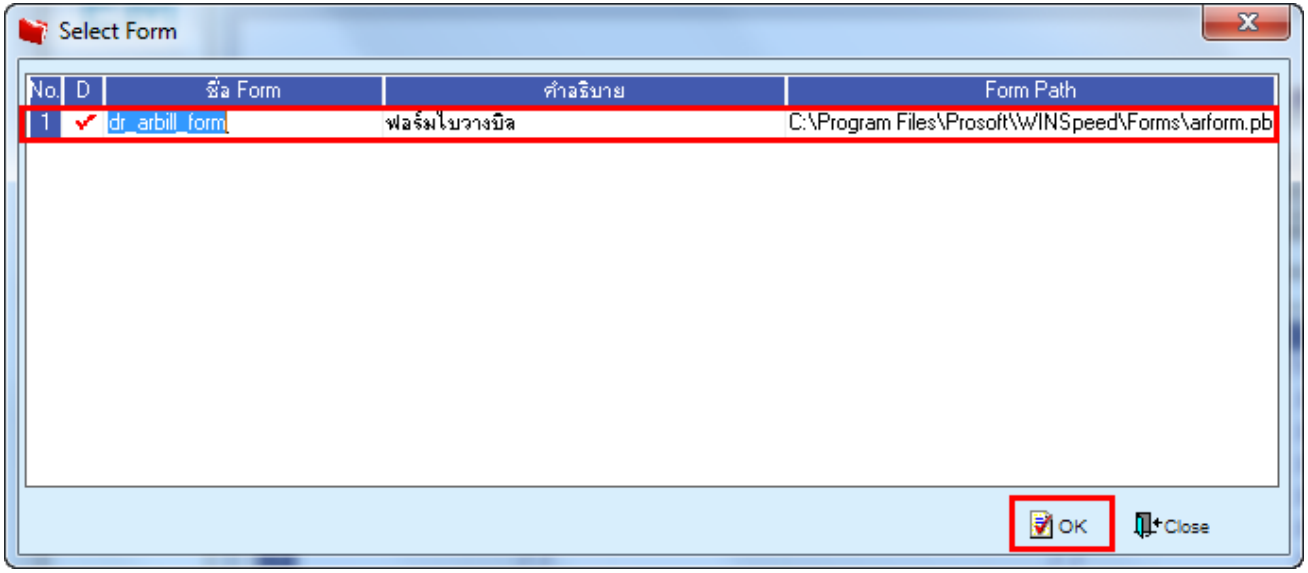

## **ตัวอย่าง** ฟอร์มใบวางบิลเพิ่มแสดงเลขประจ าตัวผู้เสียภาษี 13 หลัก และสาขาของลูกหน้ี

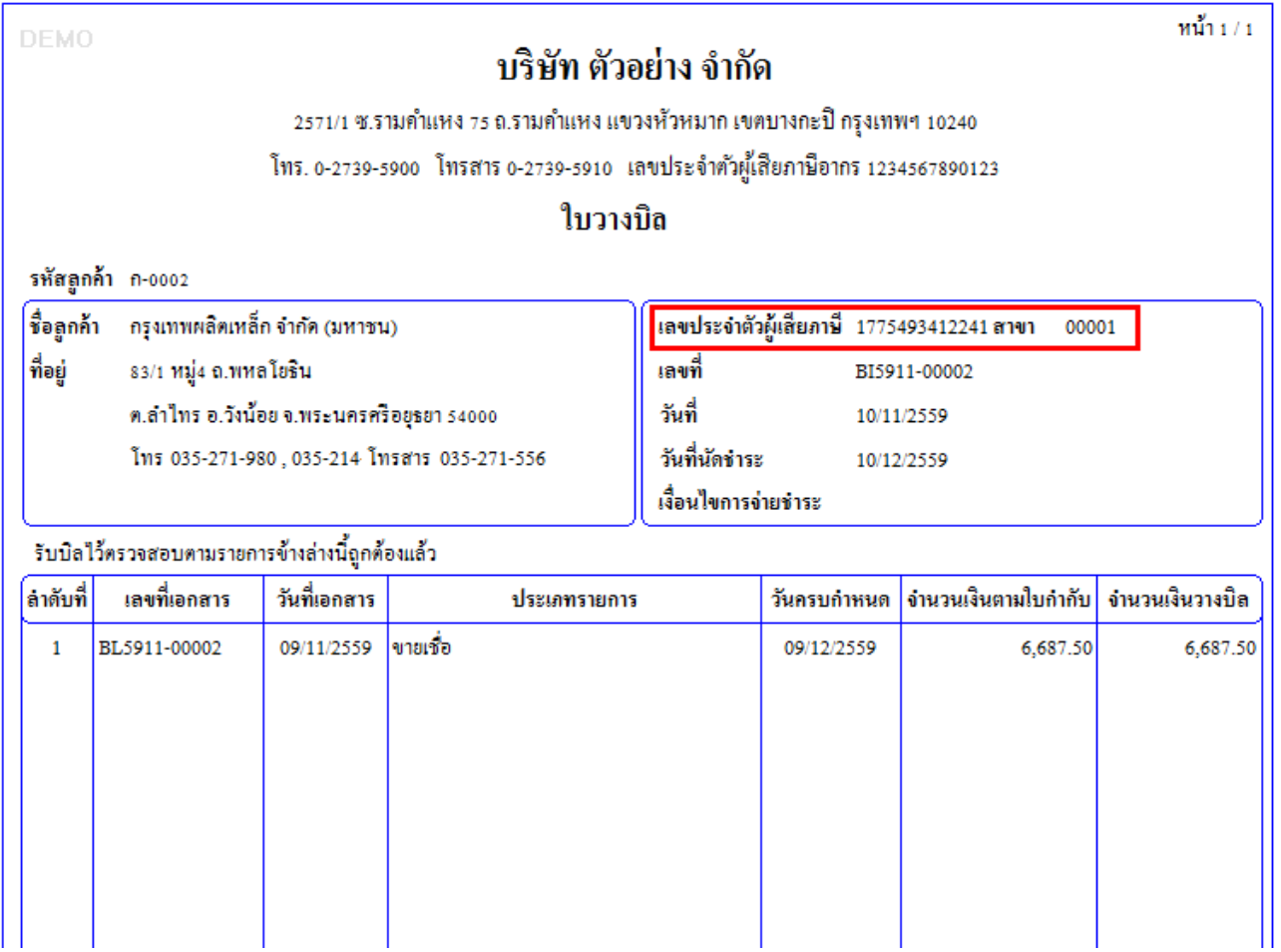

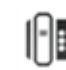